# 無名付箋の画像資料への適用方法について

津田 光弘†1

この報告の目的は,OCR 技術などで識別が難しいデジタルアーカイブ画像の文字位置や行を,テキストのように選択 可能にすることである.このために,タイトル等メタデータを伴わない不可視かつ暗示的な図形アノテーション・モ デルを設計した. このモデルを Web 環境で利用するためデータを作成し HTML5 で実装を行い,最後に人文科学分野 での応用を考察する.

# **How to apply title-less annotations ("pre-tation") to any digital archived image**

## MITSUHIRO TSUDA<sup>†1</sup>

The purpose of this report is to be able to select character positions and lines of any digital image that is difficult to identify automatically by OCR Technology etc., like a text. For this, I designed an invisible and suggestive annotation model without metadata such as a title. In order to use this model in the Web environment, I designed data sample and maked the prototype by HTML5, and, finally consider applications in the humanities.

## **1.** はじめに

 本研究の目的は,文字画像の内容を手作業で効率的に選 択可能にする方法を確立することである.

 今日の Web を中心としたテキスト検索や関連サービス は、既に私たちの情報活動の重要な基盤となっている. し かし,画像資料についてはまだそのような恩恵が少ない. 中でも古文書,和書,書簡などが大量にデジタルアーカイ ブされ公開されているが,画像の閲覧という段階で留まっ ており、テキスト資料との差が大きいとの指摘もある. [1] Web ブラウザで任意の箇所を選択し取得や記録を望んでも, テキストのようには選択できない.Google Books[2]のよう なテキストコピーやリンクの仕組みを提供しているサービ スはまだ少ない.OCR 以前に画像中の行や文字を選択する ためにはそれらの配置情報が必要で各種手法も研究されて いる[3]が,自動的に識別することが難しい資料も多くある. 例えば,図 1(C)のように文字間の不均等,斜めの行,文字 の間に別文脈の行があるようなレイアウトの画像資料もあ る.このような資料は現状では人間の認識に勝る手段は無 く、適材適所でデジタルに繋げてゆけば良い. 内容検索に は至らずとも,選択ができれば次の段階へ進めると考え本 報告で提案を行う.

## **2.** 画像資料と付箋

人による手法として,図形を用いた付箋(アノテーショ ン)が知られる.画像の座標を基準とし図形のメタデータ に座標値を保存することで,文字などの場所が記録できる. テキストのように対象の範囲を指定できない画像では、こ

†1 イパレット iPallet

 $\overline{a}$ 

の仕組みは有効である。また、アノテーションにタイトル やメモなどのメタデータを追加すればそれらを基に検索で きる.昔から付箋紙が便利に使われてきたが,今日のアノ テーションも利点は多い.

 しかし,画像がコンピュータで利用されて以来,このア ノテーションは知られている手法にもかかわらず目にする 機会は少ない.今日の Web 地図上のマーカーは同手法の例 外的な成功例である.使われない原因はいろいろあるだろ うが,PC でマウスを用いてアノテーションを付けるという 作業行為自体の問題をここでは取り上げたい.

 マウス操作による小さなアンカー(=アノテーション) の配置は経験上身体·精神的疲労(具体的には腕や肩、首 が凝る) が大きい. ノート PC のトラックパッドでは慣れ にも依るが細かな操作は厳しく,キー操作は論外である. 一方,ペンやタッチ操作の情報デバイスでは上記の身体的 な疲労は大幅に軽減される.だが、それでも画像上に位置 を決め,範囲を定義し,テキストを入力する一連の行為は ページを選んでブックマークするほどには受け入れられる ものではない.要するに人間の操作行動から考えて精密な

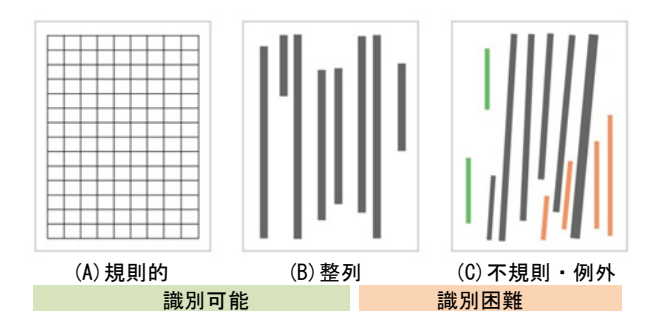

図 1 文字画像のレイアウトパターン Figure 1 Layout pattern of text image

要求をし過ぎるのだと経験から推察する.では,アノテー ションを付けないアノテーションの仕組みがあれば良いの ではないかということが提案の基である.

## **3.** 無名付箋

#### **3.1** ガイドとしての付箋

 タッチデバイスへの拡張を想定し,最低限の操作でテキ ストのように対象位置を指定できる別種のアノテーション を設計した.

 文字や列の位置のみを示すこのアノテーションを従来の タイトルやメモなどメタデータを記載したアノテーション と区別するため,無名付箋(あるいは,前付箋:プレテー ション)と用語を仮定義する.この無名付箋の特徴は,

- 表示しない(表示してもガイドの役割)
- 自体を検索や情報の対象としない

この座標情報を用いてアノテーションを作成する

#### **3.2** 無名付箋の作成,座標モデル

 画像上の文字を選択するためには,文字の存在する位置 をデータ化する必要がある.段落,文節,単語,文字など の内容に関するレベル、頁、行などの媒体に依存するレベ ルがあるが、容易な選択という操作を目標とするため、最 低限,行の位置情報を扱うこととした.

 図 2 でこの座標モデルを説明する.以下では,文字の配 置は上から下,行の順序は右から左の日本語縦書き(tb-rl 系)を想定する.

(a)は最も簡単な矩形を用いたモデルである.先の図 1(B) のように文字がおおよそ正しく上から下に向けて並び、文 字の大きさが多様である場合,外側を四角形で囲うこのモ デルが簡単である.しかし,直筆の書簡などの場合には行 が多少斜めとなる場合もあり,(b)のように矩形を無理に適 用すると範囲が大きくなって,現実のクリックやタッチ操 作で隣接する行との干渉が生じる恐れがある.

 そのため理想的には(c)のように線あるいはベクトルで 行の開始点,終了点を定義することが望ましい. HTML で 実装する場合は(c)は DOM 要素では作成できないが, HTML5 では SVG(Scalable Vector Graphics)のポリゴンで制 作が可能である.更に,製作時の効率と文章構造を考慮す ると,(d)のように「一筆書き」のポリラインが有効と判断 した.

#### **3.3** 文字幅のデータ拡張

 ユーザーインタフェースで文字を選択する際に,文字の 大きさに相当する範囲を作成する必要がある.行のデータ をポリラインで記述した場合に,文字の大きさを併せて定 義する方法を検討した.

 図 3(a)は行データと共に文字の大きさを定義する.しか し,この方法は作成時の工程が増える.(b)は仮想的な文字 の大きさの縦横 1/2 を最初のポリラインストロークで定義 する方法.最後にも同様の定義を行う.(c)は(b)と同様であ

るが,個々の文字の高さは縦書きの場合必ずしも定義でき ないので,幅のみを定義したもの.これは行が折れている 場合にも適す.(b)と(c)の違いは,(b)が文字の中心をデータ 化する記述であり,(c)は文字の境界をデータ化する方法と 考え得る. (d)は欧文など横書き lr-tb 系のデータであるが, 縦書きと類似構造で定義できる.

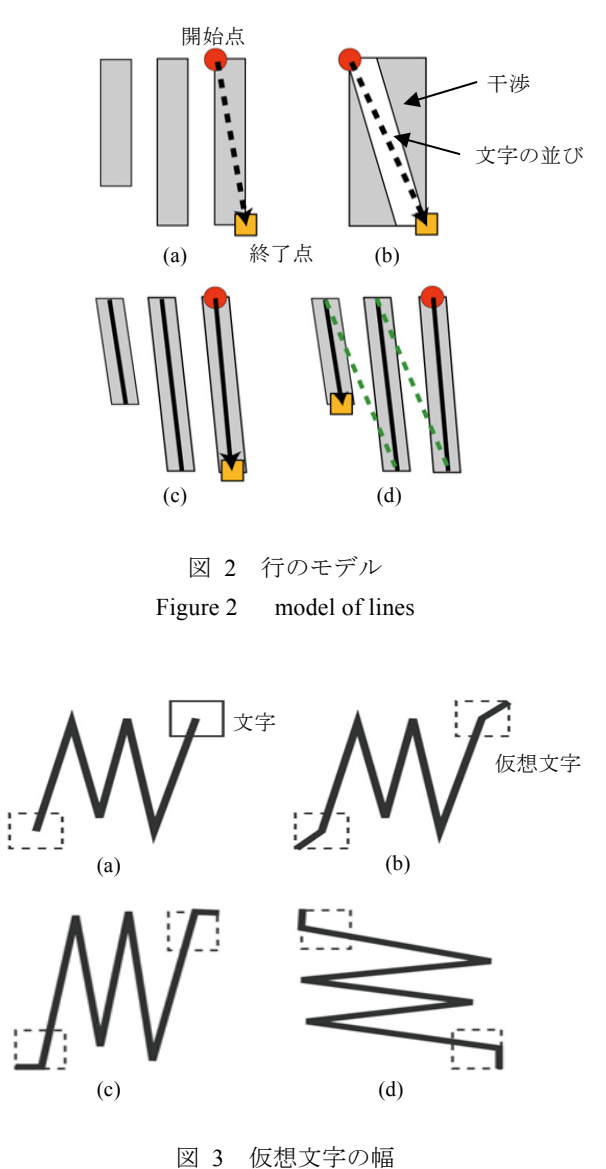

Figure 3 width of virtual character

#### **3.4** 座標データ・モデル

 以上の検討により,無名付箋の座標データモデルを定義 した.

 複数の行をグループとして考えた場合のtb-rl系の一般モ デルを図4で説明する. 座標系は左上に原点、右および下 方向に増加.右上角の丸いポイントから右下の四角いポイ ントまでの矩形が範囲を表わす.それらポイントの内側の ポリラインで行とその折り曲げあるいは文節,改行などの 構造を定義する.

開始点以外はすべて開始点を基点とする相対座標である.

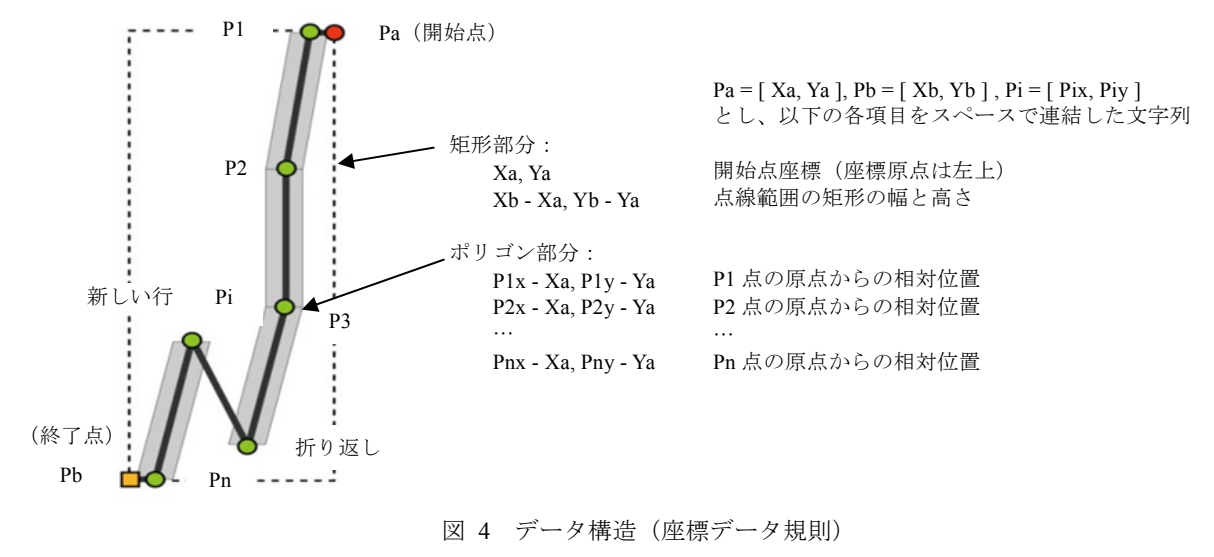

Figure 4 data model

P1 の X 値がポリラインを中心とする選択の幅値(負)に 相当する.座標は SVG に倣い各ポイントの XY 座標はコン マ,各ポイントの連結は半角スペースで行い,文字列とし て扱う.連結の順序は,開始,終了点から成る矩形座標デ ータに続く形で,ポリラインデータを配置する.折り返し 点と文節あるいは折り曲げ点との区別はポリライン内の数 値で判断する.単位は基となる画像のピクセル値とするが, 比率を整数化して用いる方法もある.このような矩形とポ リゴンを融合させた座標データモデルを用いることで、今 回対象とする文字画像のみならず,一般的な画像の内容へ も同一モデルが適用できる.

## **4.** 編集の実装と評価

 座標を取得するための編集ツールは,Flash 製の付箋ツー ル[4]を用いた.通常のアノテーション入力と異なり,メタ データは最低限マウス操作の結果として自動的に記録され る座標値のみである. 規則的に入力する限り, 識別用のラ ベルも必要ない.通常のアノテーションや行単位で入力す

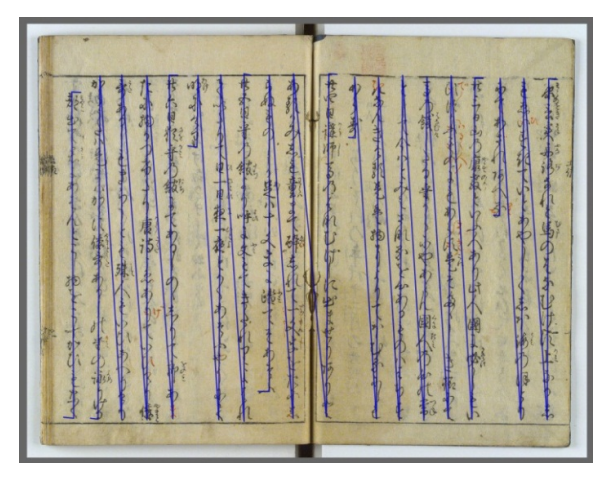

図 5 編集例 Figure 5 example of edit

る方法に較べ,一筆書きの方式は制作時間が短く,身体的 負担も少ない.

## **5.** 表示モデル

次に、無名付箋の表示について検討する.

 表示はアプリケーションの環境やデバイスに依存するた め、次の項目を条件とした.

- Web ブラウザ
- HTML5
- PC 及びタブレットデバイス

HTML5 の SVG 機能を用いて、ポリラインの各線分をポ リゴン要素として作成する.斜めの行であっても範囲は基 本的には干渉しない.

JavaScript, CSS, jQuery といった標準あるいはデファク トスタンダードな技術で実装した例を図6に示す.無名付 箋は透明にするが,説明用に着色している.薄紫色の箇所 が座標データモデルの数値を用いて作成した SVG のポリ ゴン要素のレンダリング結果である.

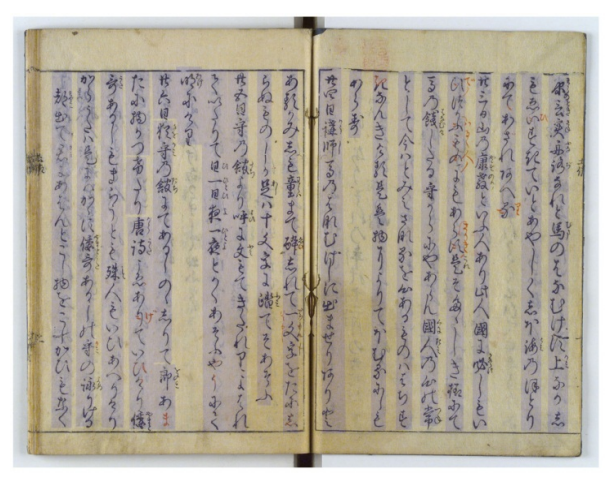

図 6 表示実装例 Figure 6 display of pre-tation on web browser

### **6.** 選択モデル

 無名付箋を利用して,画像文字をテキストのように選択 する方法について説明する.無名付箋はあくまでガイドで あってそれら自体の選択は行わない. 無名付箋の座標情報 を用いて選択の際に新しくオブジェクトを作成する.

 既に作成した無名付箋のレイヤに,選択用のアノテーシ ョンのレイヤを DOM 要素で作成して重ねる. 選択オブジ ェクトは無名付箋を再現するため,このレイヤでもその表 示には SVG を用いる.

 図 7 で,無名付箋を黒色の枠とする.これらは SVG のオ ブジェクトで,DOM および JavaScript 内では順序を持つ配 列である.選択する際に,マウスボタンを押下した開始点 (赤色丸印)からマウスボタンを放す終了点(黄色四角) までドラッグ操作によってマウスを移動させる(赤い矢印) と,両者のポイント座標と SVG オブジェクトの順序番号が 得られる.この順序の増減に従って簡単なアルゴリズムで 範囲にある SVG 要素を動的に作成・更新する.青色枠線の 箇所がこうして得られた3つのSVG要素のレンダリング結 果である.順序値がマウスダウン時のものより大きければ 後方への選択,小さければ図 7(b)のように前方と解釈する.

図 8 は本報告の最終的な例である. 選択した範囲を着色

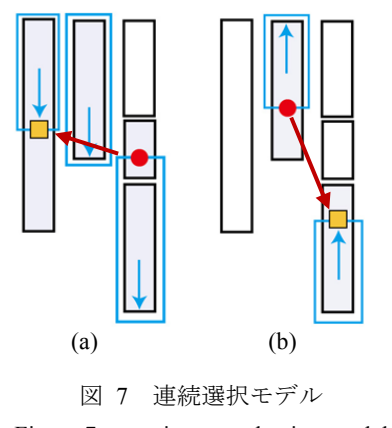

Figure 7 continuous selection model

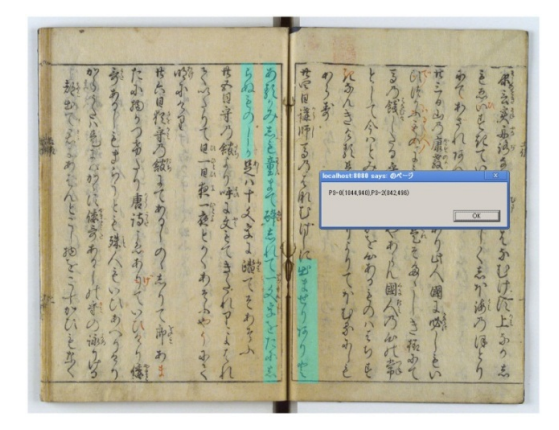

図 8 選択例 Figure 8 an example of selection

している.ブラウザ上でテキストを選ぶように画像中の文 字位置を擬似的に選択できている。また、図の中では、ア ラートダイアログを用いてマウスボタンのアップ時に選択 範囲の座標と無名付箋の ID を抽出し表示している.これ は無名付箋で定義した内容を選択によって取り出せること を証明している.

## **7.** 人文科学の場としての無名付箋

 無名付箋を用いた選択は,その選択データを用いること で,あるいは蓄積することで各種の応用に結びつく.例え ば,人文科学の分野を念頭において,

- 選択したオブジェクトを通常の図形アノテーション にしてリンクやメタデータを登録
- C/S システム化し検索
- ネットワークを用いた共有メモ、共有辞書

 座標データを文字認識用レイアウト分析に利用 単に画像であったものが,僅かなデータの付与で拡張でき る可能性がある.資料の場の形成を期待する.

#### **8.** まとめ

 文字などの内容選択のための指標化が困難な文字資料を 対象に,タッチ操作等で簡単に文字箇所を連続的に選択す る方法を設計し,データモデルを定義した.そして,HTML5 と JavaScript による実装でその実効性を確認した.また, 選択の結果を用いた応用について考察した.

本報告で提案する無名付箋(プリテーション)は、人文 系の文字画像にのみ限定したモデルではない.一般の画像 においても、また、既に OCR で内容を取得できている資 料にも広く用いることができる.

作業疲労の軽減を目的に可能な簡素化を行ったが、大量 の資料を扱うプロジェクトでは手作業自体は現実的では無 く,画像処理による自動レイアウト認識を応用した省力化 は常に考慮の必要がある.その一方で,本手法は利用者自 身が作る必要もない道具として、今すぐにでも実現可能な 方法である.今後、汎用化と応用を進める予定である.

 なお,本研究は国立歴史民俗博物館基盤研究「デジタル 化された歴史研究情報の高度利用に関する研究」(平成 22 年度~平成 24年度)の一部である.

謝辞 本検討にあたり,貴重なご意見をいただいた皆様 に感謝の意を表する.

#### 参考文献

1) 岡本隆明:デジタル画像資料を利用した文献研究に必要な環境 について, 人文科学とコンピュータシンポジウム, pp.67-72, 2009.

2) http://books.google.com/

3) 猪村元,田中譲:図形特徴に基づく手書き古文書画像の全文検 索手法, 電子情報通信学会論文誌 D, vol.J92-D, no.11,

pp.2022-2032, 2009.

4) http://www.ipalletnexus.org/